# Датчик движения БЕСПРОВОДНОЙ

для системы мониторинга

**EctoContro** Версия 3.0/3.1

Для использования беспроводного датчика движения совместно с системой необходимо выполнить следующие действия:

1. Откройте корпус датчика, отвинтив крепежный винт. Установите элемент питания типа CR123A, строго соблюдая указанную полярность.

ВНИМАНИЕ! НЕСОБЛЮДЕНИЕ ПОЛЯРНОСТИ ПРИВЕДЕТ К ВЫХОДУ ДАТЧИКА ИЗ СТРОЯ!

При правильной установке элемента питания красный и зеленый индикатор загорятся на некоторое время и затем погаснут. Закройте корпус датчика, зафиксируйте его крепежным винтом.

2. Запрограммируйте новый датчик в память системы.

- Для этого переведите систему EctoControl в режим настроек, кратковременно нажав кнопку «УСТ» на задней панели. После того, как загорится желтый индикатор «УСТ», система будет ожидать программирования беспроводных устройств в течение 10 минут, независимо от дальнейшего поведения индикатора «УСТ».

- Приложите магнит на 1 секунду к корпусу датчика в месте, указанном на рисунке, переводя его в режим программирования. При этом оба индикатора мигнут 1 раз, подтверждая начало программирования. Через 4 секунды программирование будет завершено.

Успешное программирование будет подтверждено тремя миганиями обоих индикаторов, при возникновении ошибки оба индикатора загорятся на 1–2 секунды и затем погаснут.

3. Проверьте качество связи системы с датчиком в месте предполагаемой установки датчика. Для этого снова приложите магнит в указанное на рисунке место и удерживайте его постоянно! Датчик перейдет в режим проверки качества связи.

- 4 мигания в секунду – устойчивая связь датчика и системы!

- 1 мигание в секунду – связь неустойчивая.

- Если зеленый индикатор погас - связь с системой в этом месте отсутствует.

Для выхода из режима проверки качества связи просто уберите магнит. Датчик подтвердит переход в рабочий режим двукратным миганием обоих индикаторов.

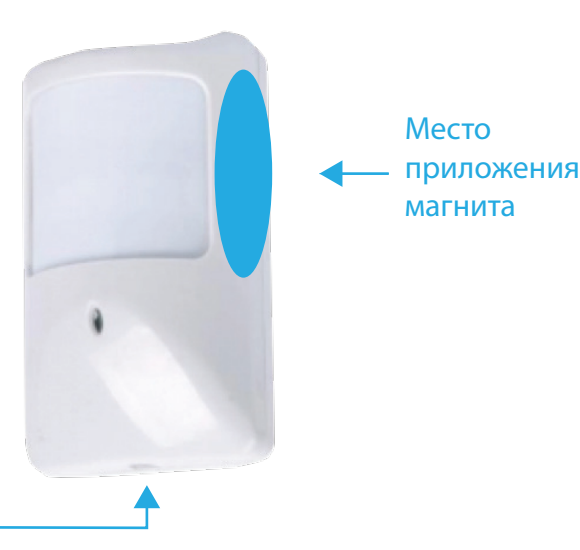

Крепежный винт

4. Установите и закрепите датчик в выбранном месте.

5. Убедитесь в корректном реагировании датчика на движение людей в зоне его видимости. При определении наличия движения датчик включит красный индикатор на 1 секунду. В дальнейшем некоторое время датчик не будет включать индикатор снова, выжидая паузу во избежание частых дублирующих друг друга срабатываний. Затем индикация движения возобновится вновь. **Подключение завершено.**

#### **Настройка систему на работу с датчиком движения (группой датчиков).**

Как только беспроводной датчик движения сработает, Вам придет оповещение о тревоге.

Чтобы была возможность снимать и ставить на охрану объект, необходимо настроить систему. Для этого используйте параметр SECUR.

Используйте букву «U» для настройки всех беспроводных датчиков движения: Пример настройки: SECUR=U

Используйте букву R и цифру (1…32) для настройки конкретных датчиков:

Пример настройки: SECUR=R5

Для получения всего списка подключенных беспроводных датчиков используйте SMS команду "<mark>EXT</mark>" или "<mark>ДОП</mark>".

Означает: после снятия с охраны оповещение с беспроводного датчика движения не будет до момента постановки на охрану.

Чтобы предотвратить нежелательные срабатывания датчиков, Вы можете отключить оповещение, отправив SMS на систему с одним символом "левая скобка" или "правая скобка" : "(" или ")"

Чтобы снова включить оповещение, отправьте символ "скобка" еще раз.

Второй способ - использование ключа Touch Memory (поставляется отдельно).

Обратите внимание! При настройке SECUR=U любое количество подключенных беспроводных датчиков движения воспринимается системой как единый тревожный сигнал. При тревоге хотя бы одного датчика система также перейдет в состояние тревоги и выйдет из этого состояния только тогда, когда все датчики движения выйдут из режима тревоги.

## **Переименование датчика в отчете:**

Сразу после программирования датчика в SMS-отчете появится имя датчика "Движ". Чтобы в отчете, который высылает система, вместо "Движ" показывалось иное слово, отправьте на систему SMS с текстом: буква "R" с номером датчика из списка всех датчиков, двоеточие, новое имя.

Пример R3:имя

Второй способ: Использовать уникальный номер датчика.

Для этого отправьте на систему SMS с текстом: уникальный номер датчика, двоеточие, новое имя. Пример : 77ccb2:имя

## **Получите ответ от системы, готово. Датчик настроен и готов к работе!**

## **(дополнительно)**

• Убедитесь, что датчик запрограммирован в системе, отправив команду **EXT**. При этом в списке беспроводных устройств датчик будет отображаться как Rxx-abcdef-имя, где xx – номер датчика в системе (1…32), abcdef – уникальный код датчика, указанный на его корпусе, имя – заданное имя для данного датчика.

• При необходимости удалить датчик из памяти системы можно SMS-командой EXT-ALL-R (удаление всех беспроводных устройств) или командой EXT-Rxx, где xx – номер датчика, указанный в списке по команде EXT.

• При возникновении проблем с программированием или эксплуатацией датчика проверьте:

- правильно ли установлен элемент питания? Не разряжен ли он?

- загораются ли оба индикатора при установке элемента питания?

- была ли нажата кнопка «УСТ» и зажигался ли индикатор «УСТ» системы перед программированием?

- мигали ли индикаторы согласно инструкции при программировании датчика?

- не заполнена ли память системы ранее запрограммированными датчиками?

- не был ли программируемый датчик запрограммирован ранее?